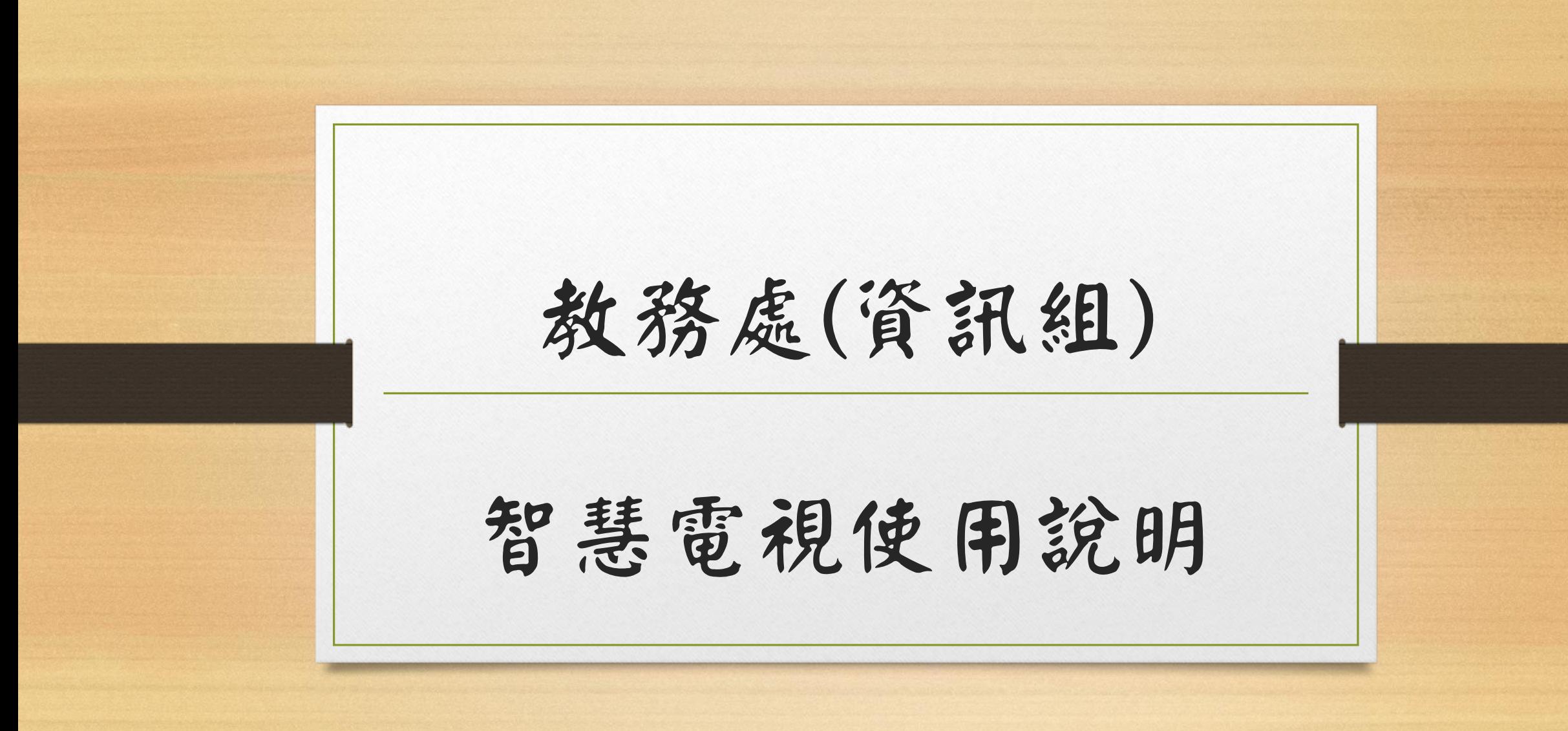

### 智慧電視使用說明:

- 因最近有老師發現班級智慧電視會被其他班級學生反向操作電 視畫面惡作劇,所以資訊組將在各班智慧電視操作加上需要輸 入密碼才能無線投影。
- 目前改變如下:

1.老師開啟筆電EShare 程式,需要輸入該班電視密碼便可以無線 投影。

2.利用iPad 平板無線投影,需要同時按下電視畫面允許按鈕。

# 筆電Eshare<br>步驟1

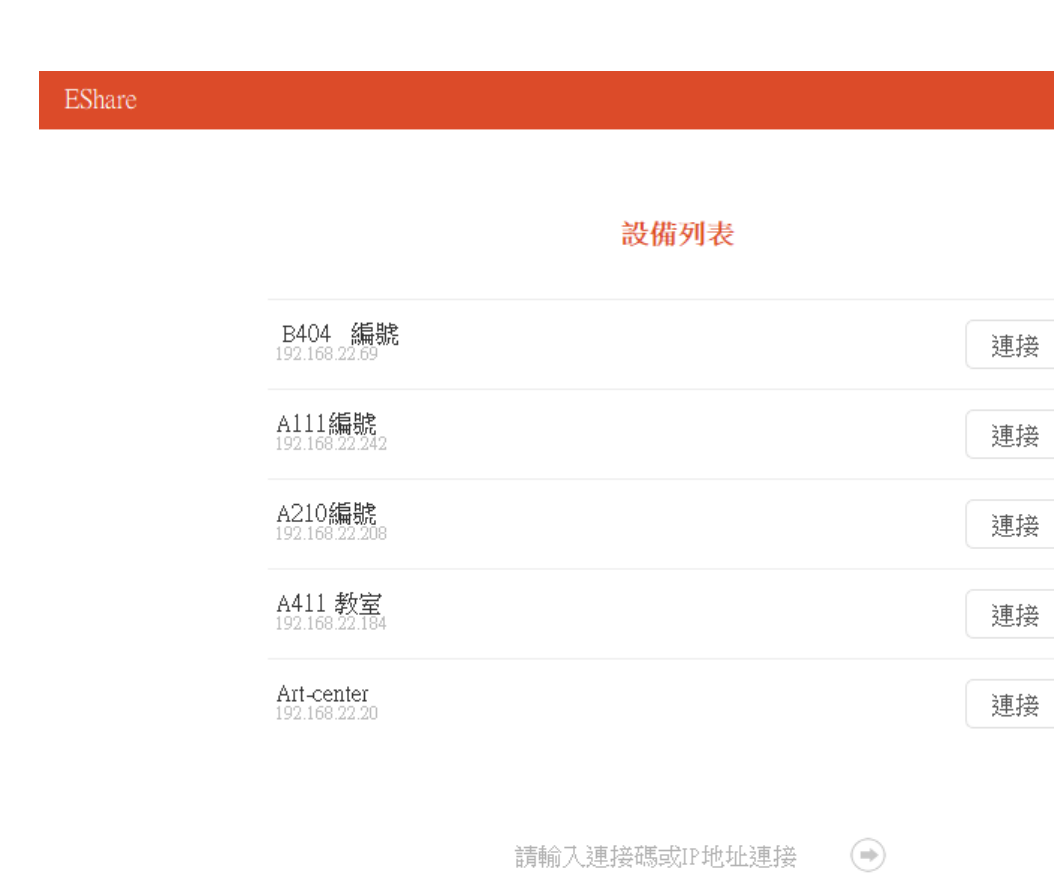

ශ

當前網絡: CTSJH-Ruckus

 $\mathop{\mathsf{C}}$ 

#### 筆電Eshare 步驟2

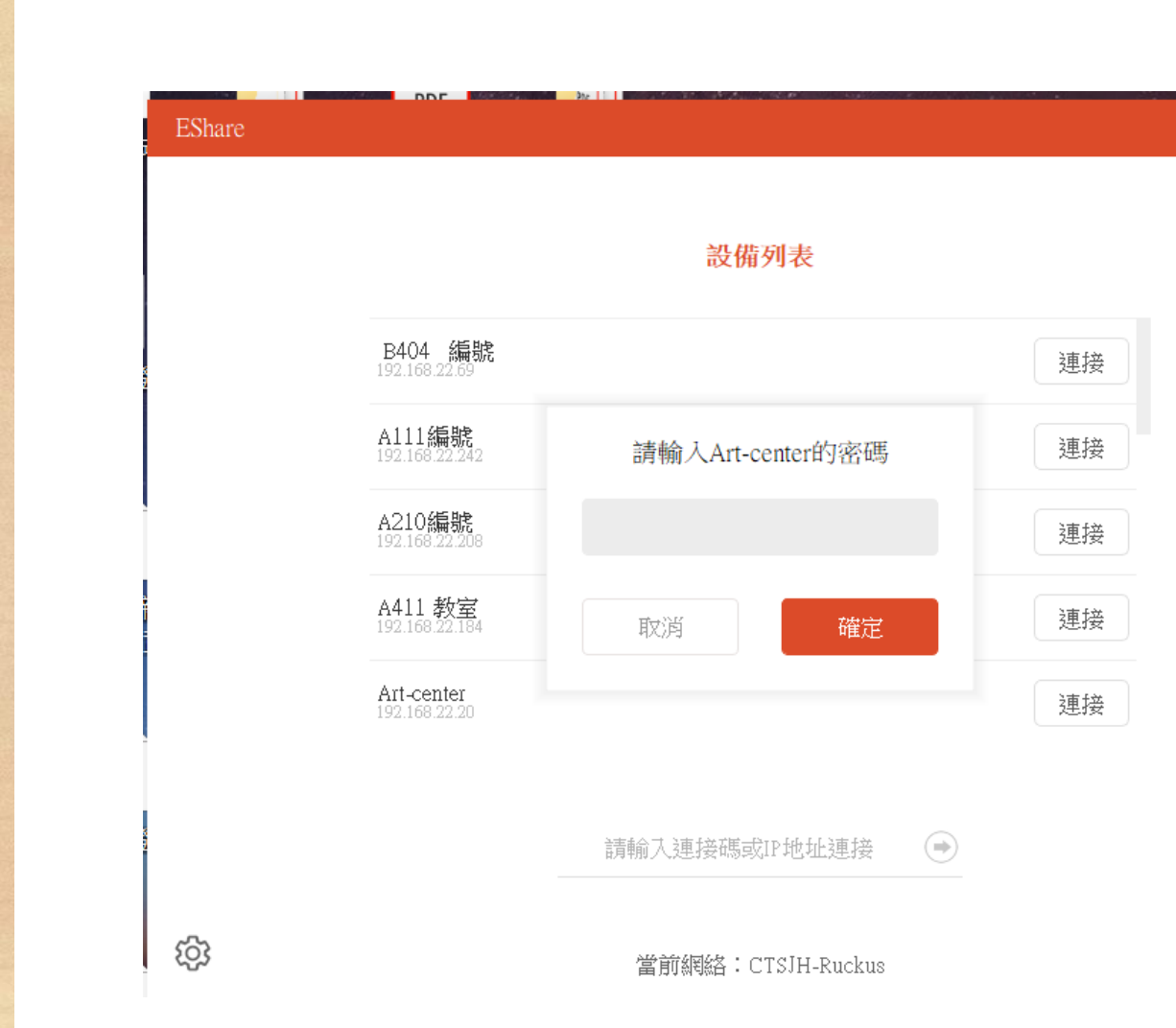

 $\mathbb{C}$ 

#### 筆電Eshare 步驟3

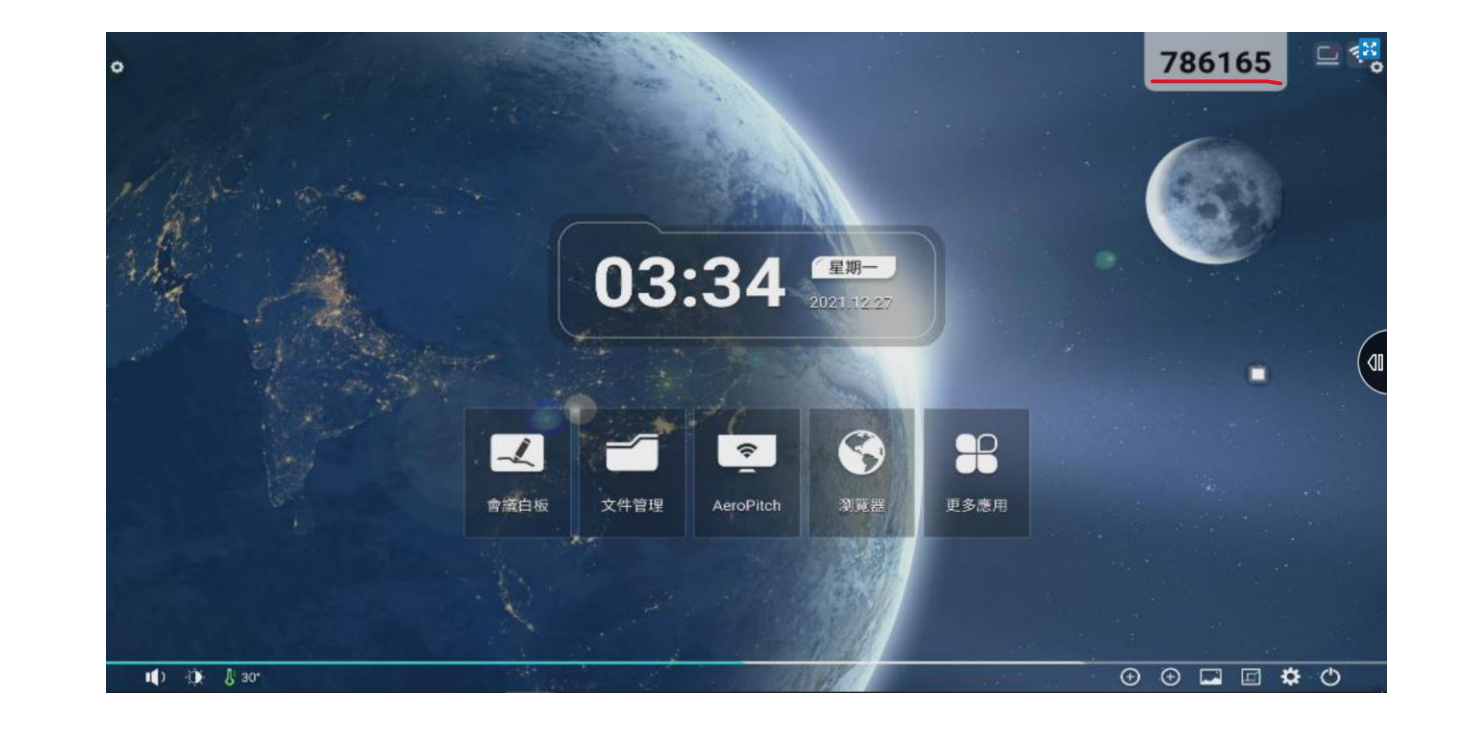

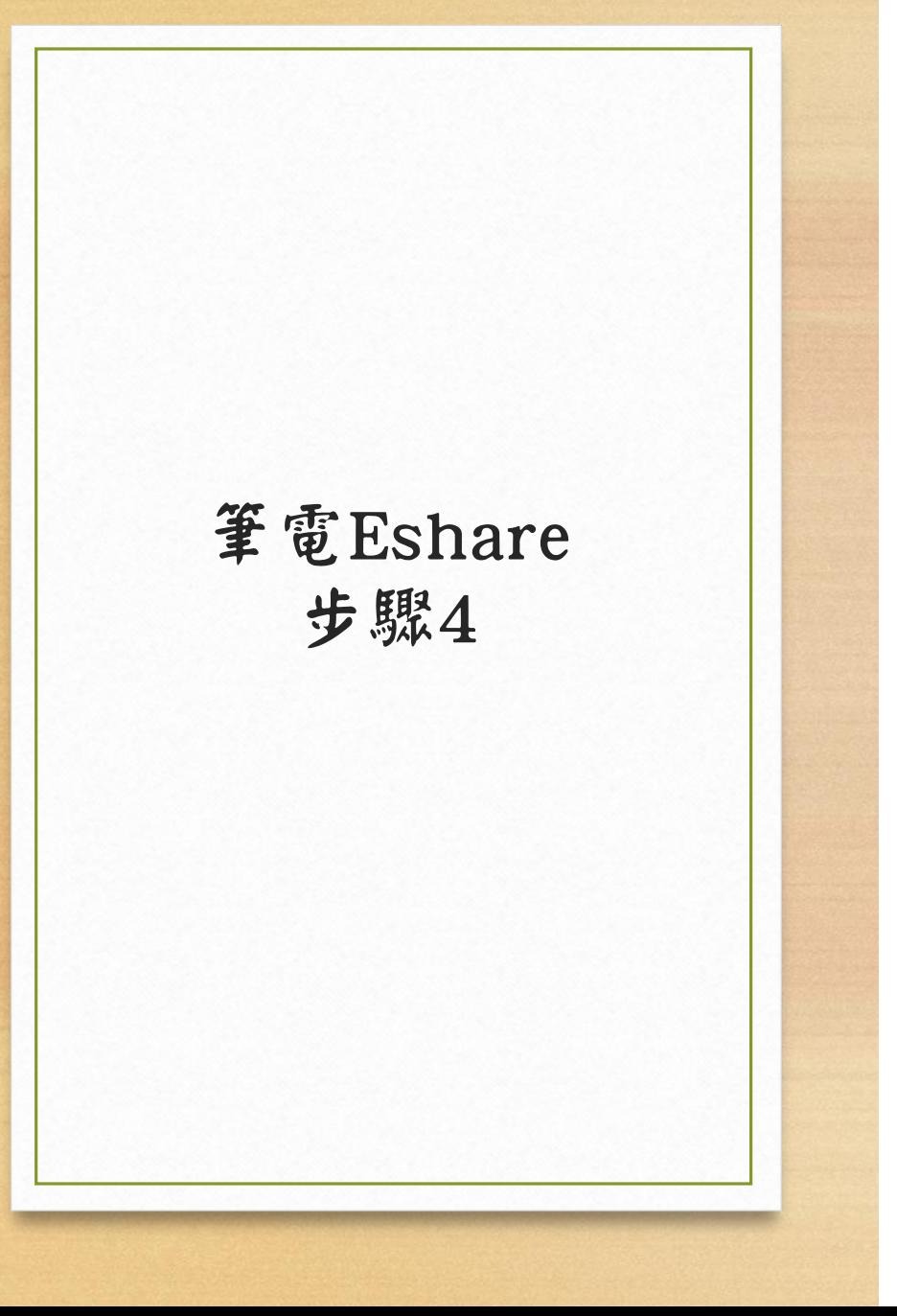

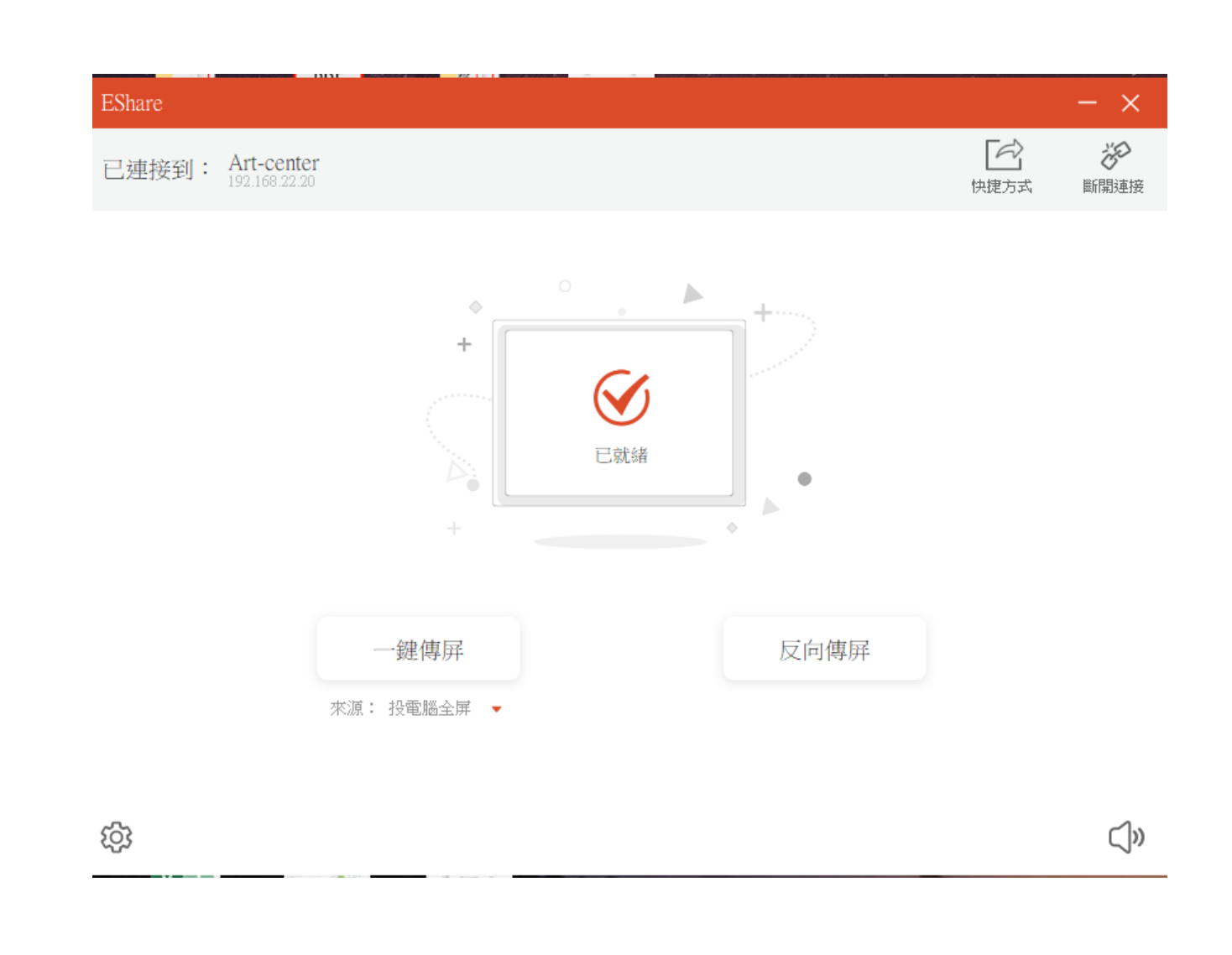

#### 筆電Eshare 密碼錯誤

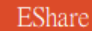

 $\mathbb{C}$ 

設備列表

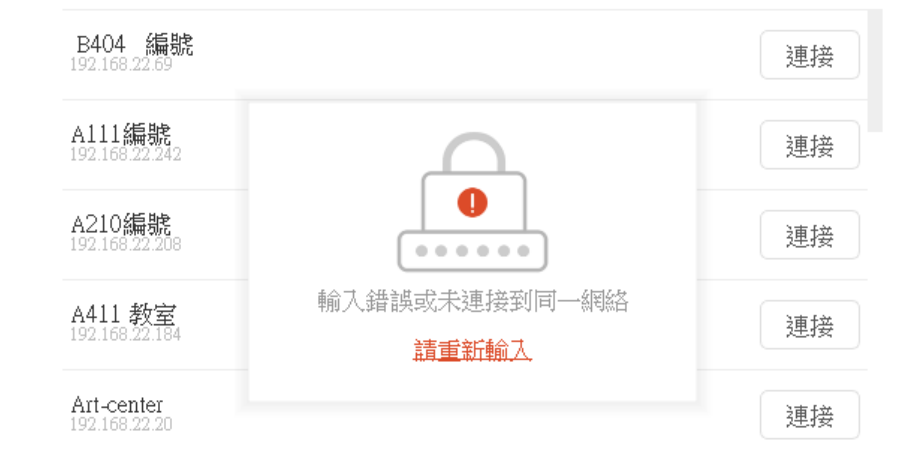

 $\bigodot$ 請輸入連接碼或IP地址連接

當前網絡: CTSJH-Ruckus

ශ

#### iPad 平板 無線投影允許指令

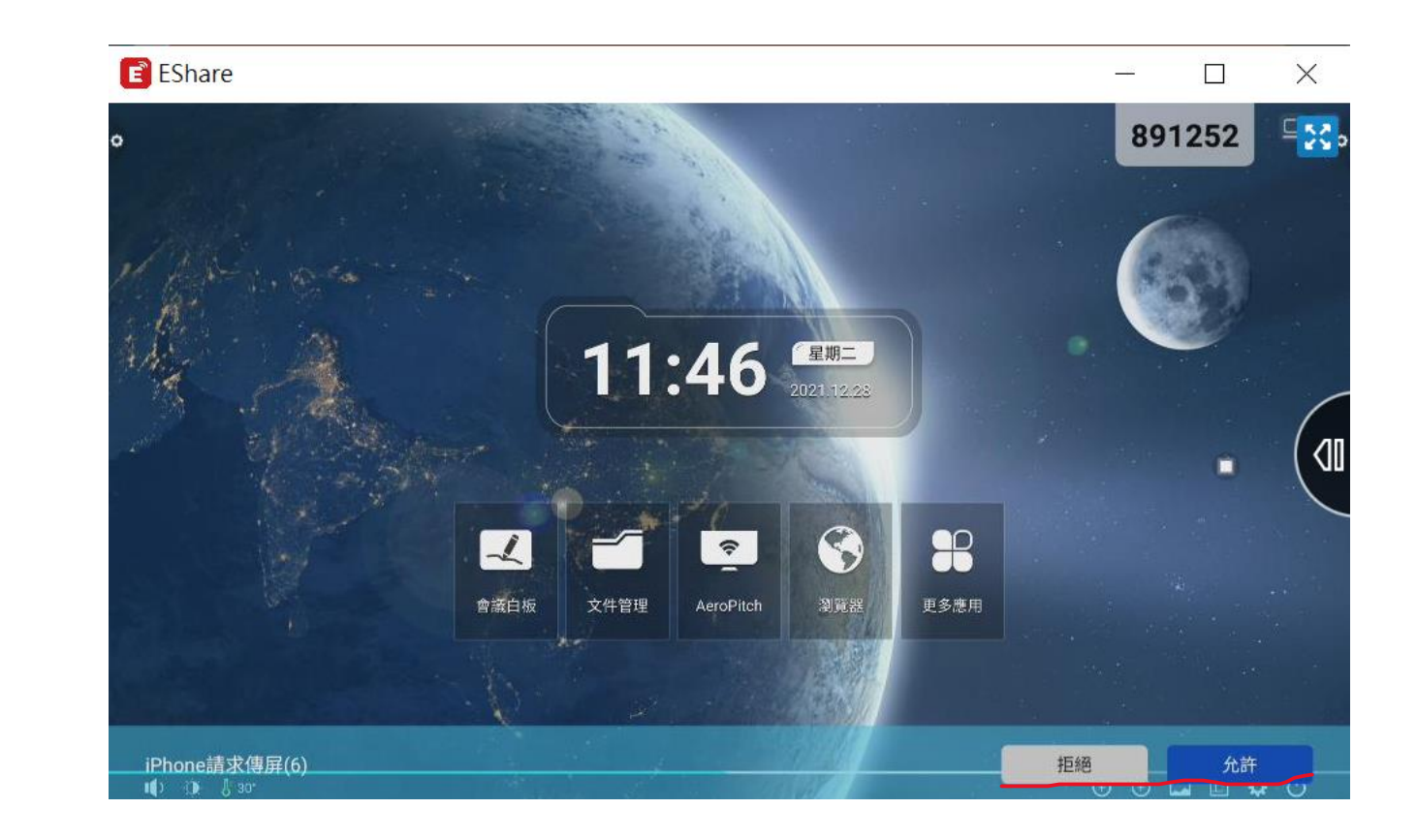

## THE END